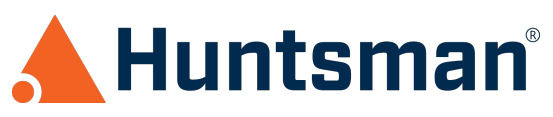

# Huntsman Security Advisory: Detecting WannaCry Infected Hosts

# **OVERVIEW**

Huntsman Security is releasing this security advisory due to the extreme and prolific nature of a new type of ransomware that is propagating around the globe. The following advice will assist customers in detecting infected devices and perform rapid containment.

WannaCry is self-propagating ransomware, that exploits an SMB vulnerability within Microsoft Windows to execute commands with system privileges. Multiple initial infection vectors are available, such as a link within an email or PDF, or a password encrypted ZIP file containing a PDF. After infecting a machine WannaCry will begin to encrypt files on local disk drives, network shares and removable storage devices. 2048-bit RSA encryption is used and only specific file types are targeted. Once all files are encrypted the user is presented with a ransom demand.

At this time three variants of the ransomware have been detected, with others expected to be released over time.

# **MALWARE ANALYSIS**

After initial infection some variants of WannaCry first check for the existence of a web site at a hard coded domain. This domain is different in different variants, and in one variant this check is not performed at all. A successful response to this HTTP query causes the ransomware to shutdown, and effectively acts as a kill switch.

#### **Note – It is important that domain queries for, and HTTP requests to, these kill switch domains should be permitted on all outbound firewalls and proxies since an active response will stop the malware executing.**

If **no** response is received the malware attempts to move laterally within the network by scanning for other machines on TCP port 445. Any discovered devices are tested for the exploit detailed in MS17-010, which leverages an SMB vulnerability. If vulnerable, an exploit payload is sent to the remote system and executed with System Privileges. See https://technet.microsoft.com/en-us/library/security/ms17-010.aspx for further details.

Whilst scanning the network for other potential victims, the malware also encrypts specific file types on local disks, network shares and removable media, generating a random key for the encryption of each file. It also attempts to delete any shadow copies on the machine to make data recovery more difficult. This is achieved using two main commands:

```
vssadmin delete shadows /all /quiet
wmic shadowcopy delete
```
Once encryption is complete a ransom note is displayed detailing how payment can be made.

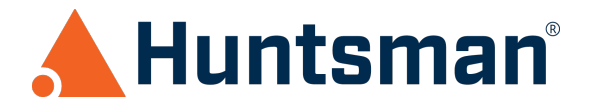

# **DETECTION**

A number of indicators of compromise exist for this malware, which can be detected directly by Huntsman® - see Appendix for specific details. Additionally various third party security technologies now detect this malware and raise events and alerts which can be collected by Huntsman® and used as part of a broad detection and remediation strategy.

The following sections detail how to integrate this information into Huntsman® and use it within Autonomous Correlation Engine (ACE) rules.

# **Create an Indicators of Compromise file**

Copy the IP address and domain information in the Appendix to a file and save this on the Huntsman® Decider server.

# **Create a Memory Table**

Within the Huntsman® Configuration window expand the **Analysis Engines** section and right click on the **Memory Table Definition** branch.

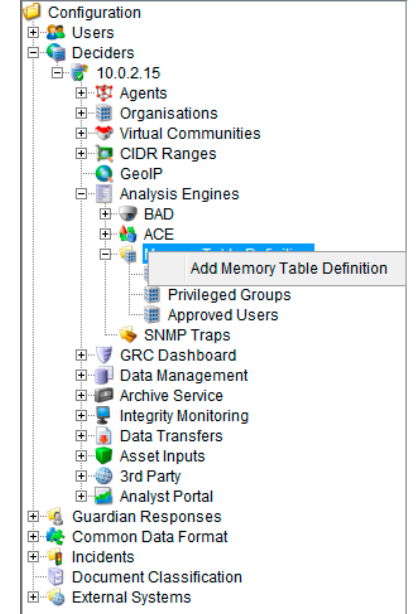

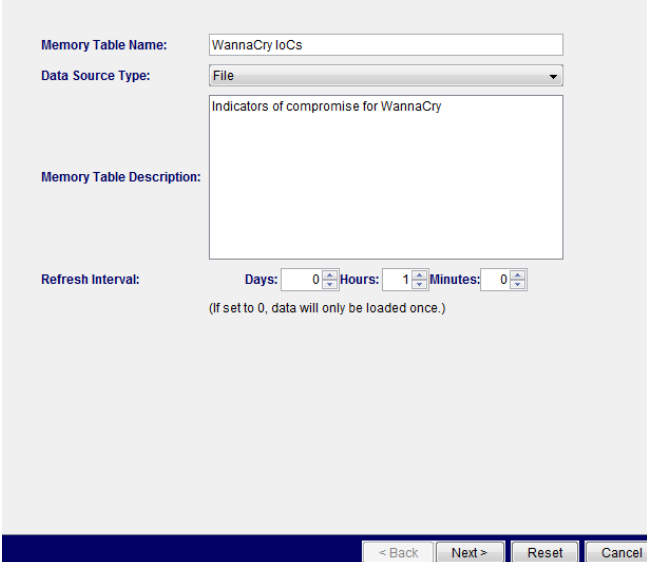

Provide a unique name for the memory table, e.g. WannaCry IoCs.

Configure the data source type as 'File' and set the refresh interval to 1 hour.

Click the **Next** button.

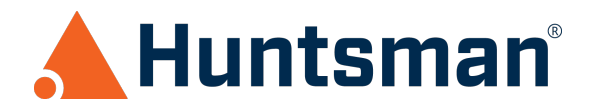

Select the option to make the memory table available to both the Decider and Alerter and browse to the previously created file containing the indicators of compromise.

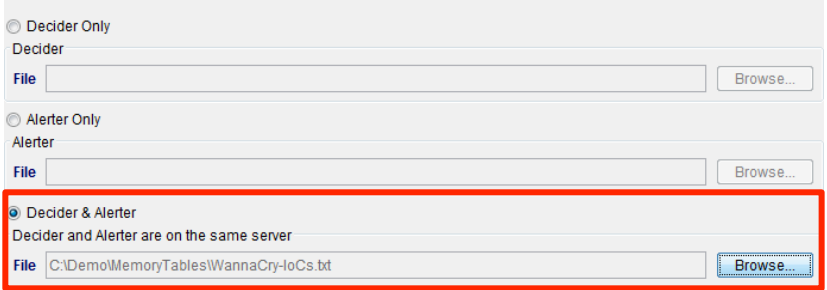

Click **Next** to move to the next part of the configuration. Click the **Auto-Generate** button to open the field definition window and click the **Generate** button.

In the row displayed in the 'Cut-up Text' window define a column name of '**IoC**' – the regular expression for the field will be automatically generated after inputting the column name.

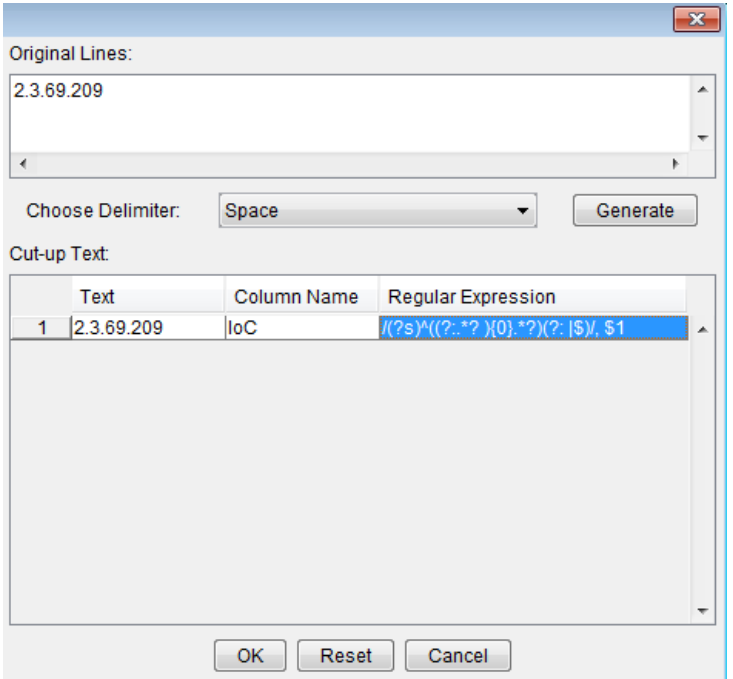

Click **OK** to close the window.

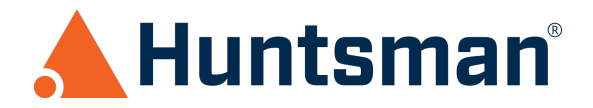

Click the **Format Data** button to test that all data is correctly read by the regular expressions – data that will not be added to the memory table will be shown on the Failed Records tab.

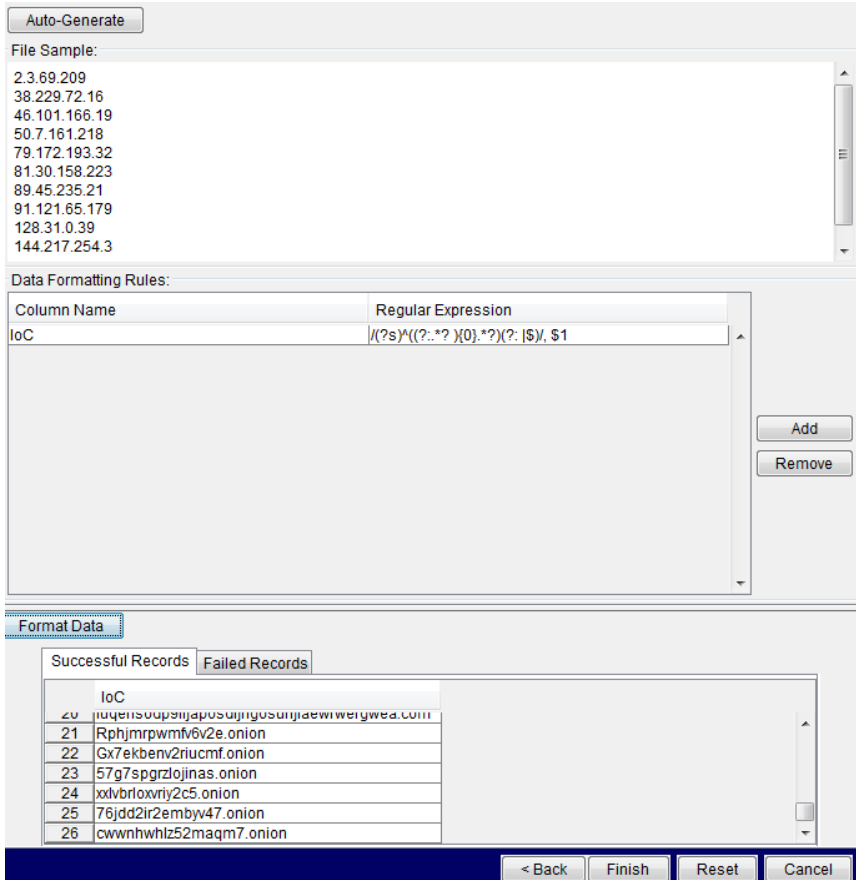

Click **Finish** to create the Memory Table.

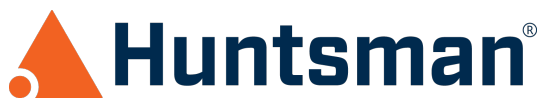

### **Add memory table queries to ACE rules**

*Note – The following instructions show the use of the created memory table on the Trigger Definition tab to detect indicators of compromise in event data. In addition to this memory tables can also be used in a similar manner on the Alerting tab to include specific data about the matched IoC in the alert message raised by Huntsman®.*

Create a new ACE rule (or edit an existing rule).

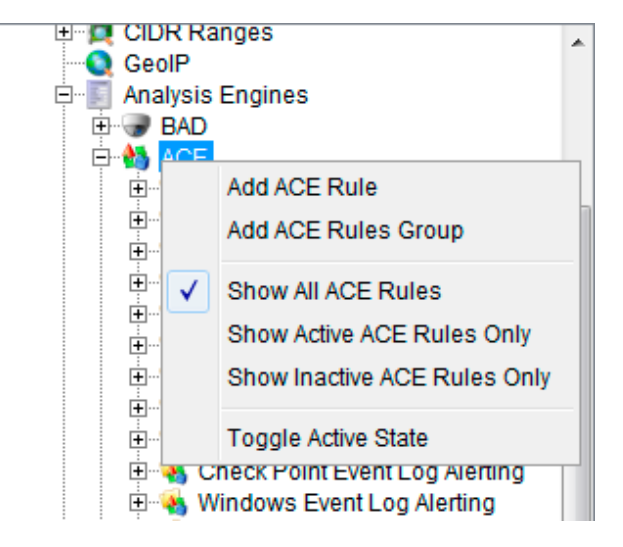

On the Trigger Definition tab create a new condition using the MEMORYTABLE\_GETVALUE for the left hand side.

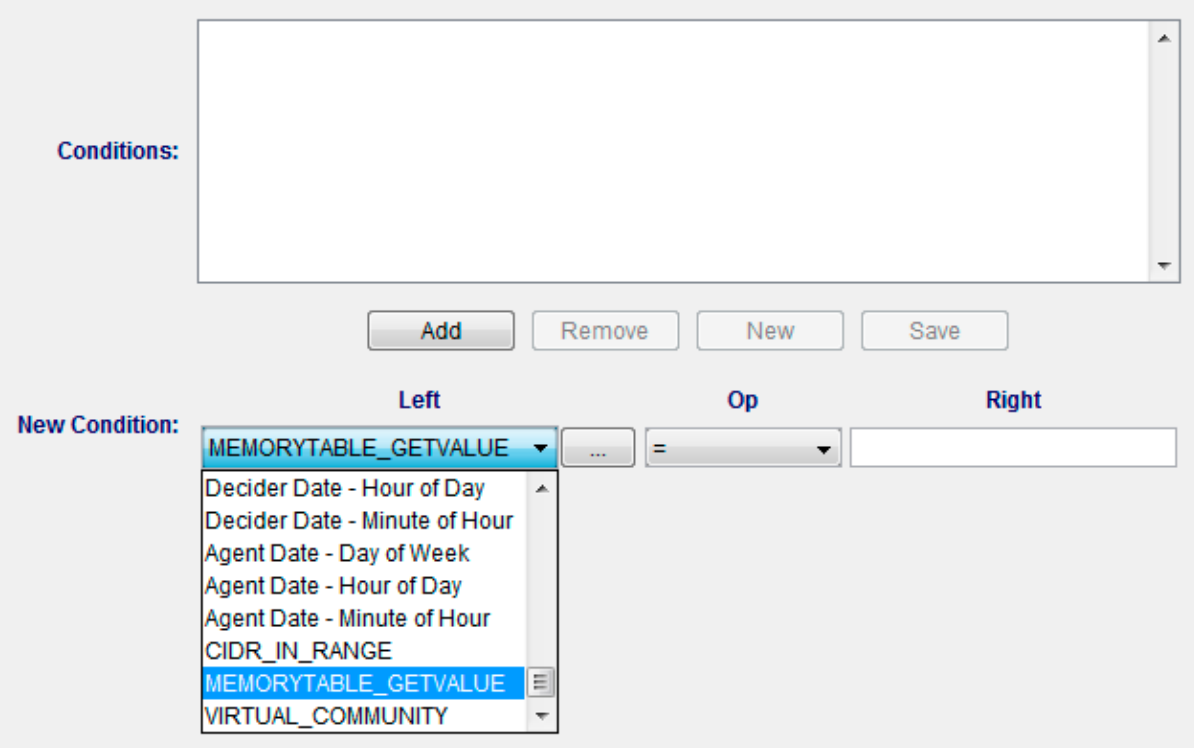

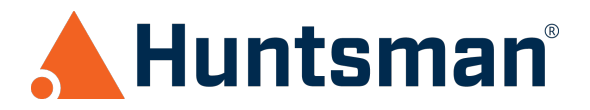

Click the button with the ellipsis  $\begin{pmatrix} 0 & 0 \\ 0 & 1 \end{pmatrix}$  to open the memory table condition dialog and edit the condition for matching event data to memory table values. Define the following:

- Memory Table Name: **WannaCry IoCs**
- Lookup Column Name: **IoC**
- Op: '**=**'
- Return Value From Column: **IoC**

Finally select the appropriate lookup value from the event source the ACE rule is based upon to match against the IoC data in the memory table. The correct column can be selected using the drop down list and will be different for various types of event data, e.g. an IP address in a firewall or a domain name in a web proxy event type. The following sections show the final configuration for different possibilities.

#### **Domain matching**

Select the column containing the URL data within the event source, e.g. **cs-host** is the hostname within a client request in Blue Coat event logs.

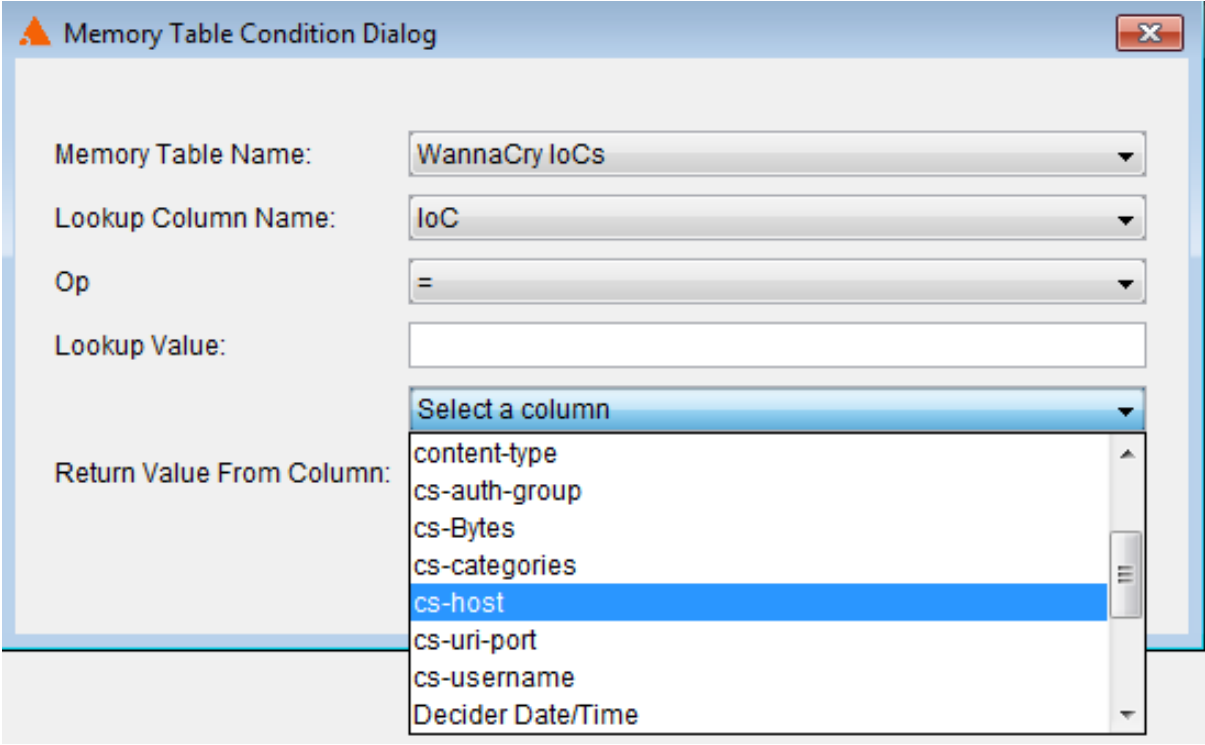

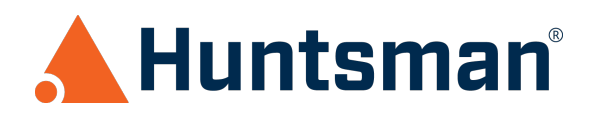

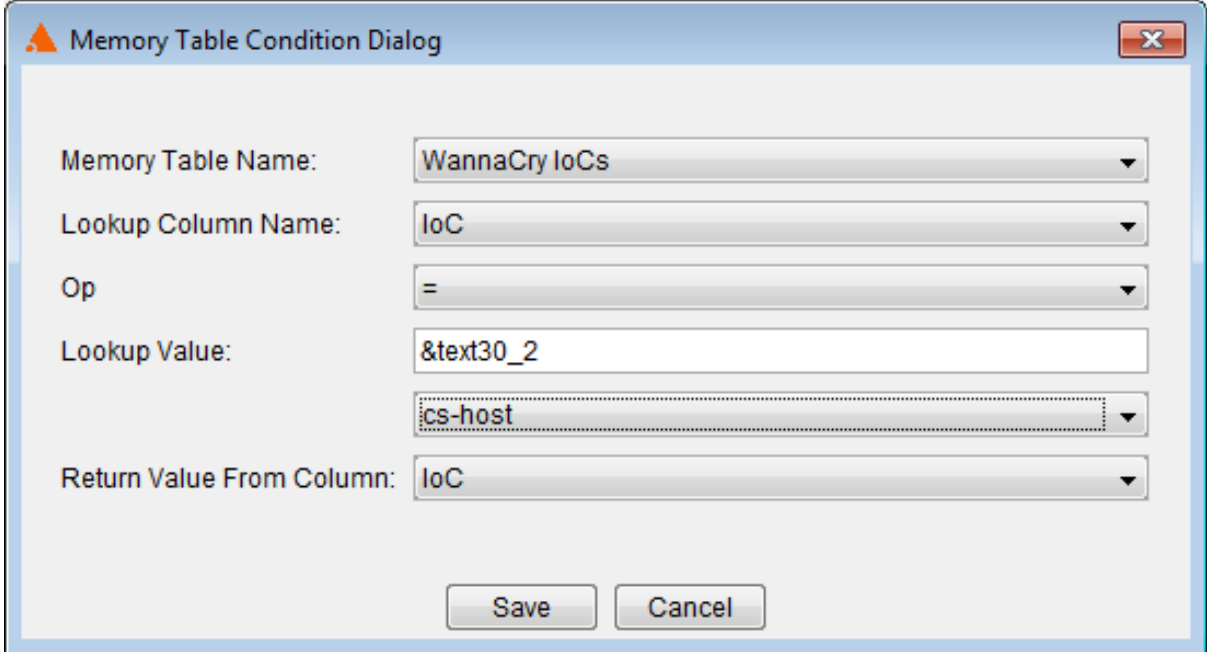

Click Save to close the memory table condition dialog and then set the operator in the condition to '**is not null**'.

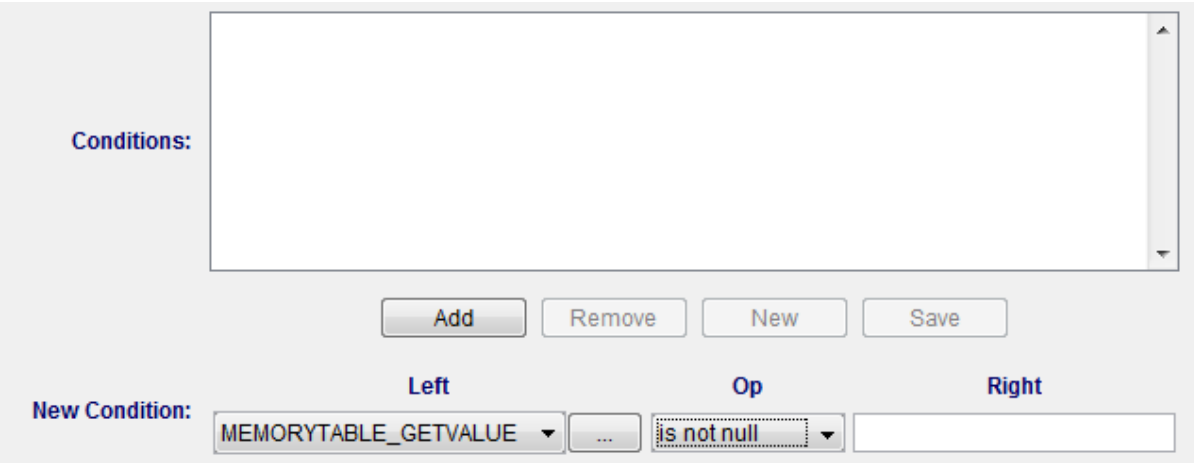

If a domain in the event source is found to match one listed in the memory table list of IoC's the response from the memory table query will not be null which will cause a positive match with the right-hand side of the condition statement. If a match is not found then the query will return a 'null' and no match will be made.

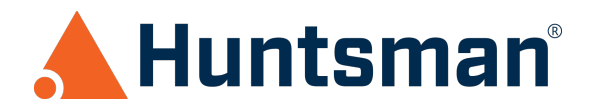

#### **IP address matching**

Select the column containing the IP address data within the event source, e.g. Target IP is the destination IP address of a connection within many event types.

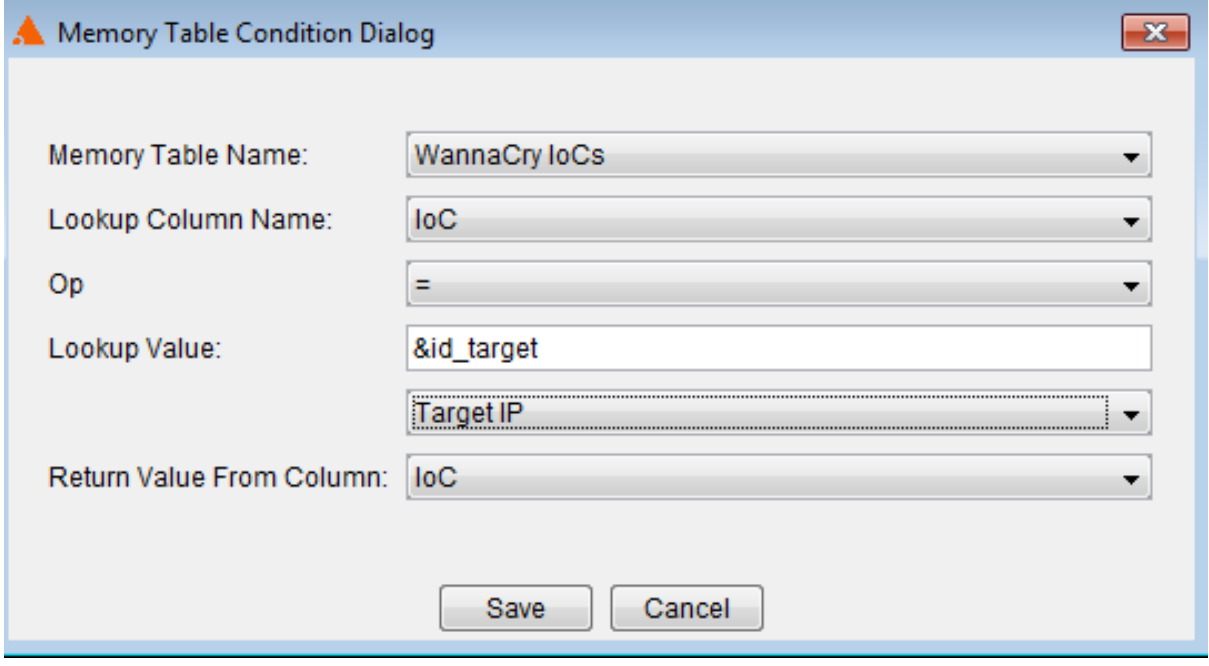

Click **Save** to close the memory table condition dialog and then set the operator in the condition to '**is not null**'.

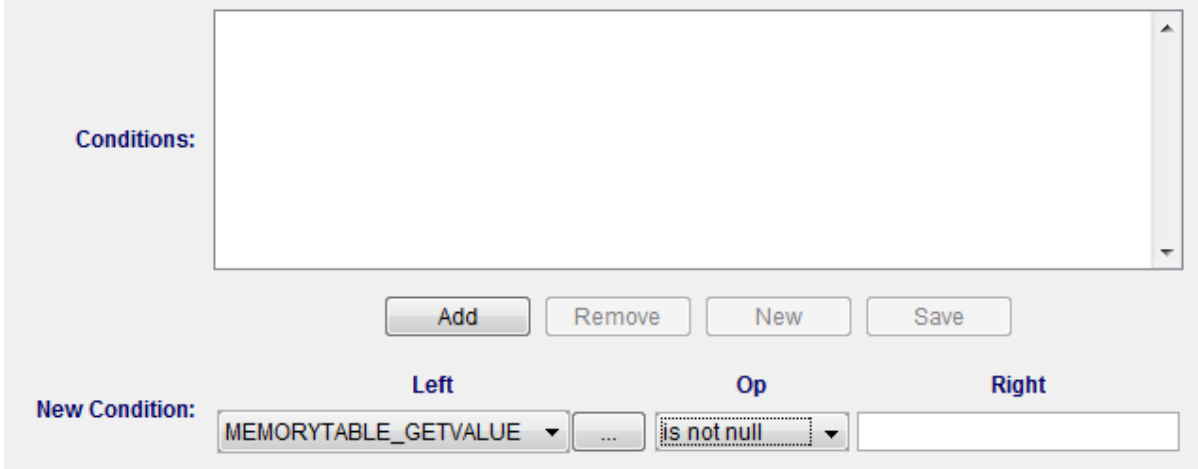

If a destination IP address in the event source is found to match one listed in the memory table list of IoC's the response from the memory table query will not be null which will cause a positive match with the right-hand side of the condition statement. If a match is not found then the query will return a 'null' and no match will be made.

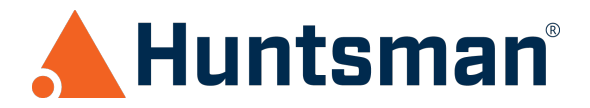

## **Updates**

As new variants of WannaCry are released updates to the WannaCry indicators of compromise file will be required. This new information should simply be added to the file as required and Huntsman® will automatically update the Memory Table data when it next reads the file.

# **SUMMARY**

Huntsman®'s Memory Table functionality allows customers to detect WannaCry indicators of compromise within existing event data. Detection can be performed either by extending existing alerting rules, or by creating dedicated rules focused on this threat.

For further information on WannaCry please see:

Http://Blog.Talosintelligence.Com/2017/05/Wannacry.Html

https://blog.comae.io/wannacry-the-largest-ransom-ware-infection-in-history-f37da8e30a58

https://blog.comae.io/wannacry-new-variants-detected-b8908fefea7e

https://technet.microsoft.com/en-us/library/security/ms17-010.aspx

https://blogs.technet.microsoft.com/msrc/2017/05/12/customer-guidance-for-wannacryptattacks/?utm\_source=t.co&utm\_medium=referral

# **REVISION HISTORY**

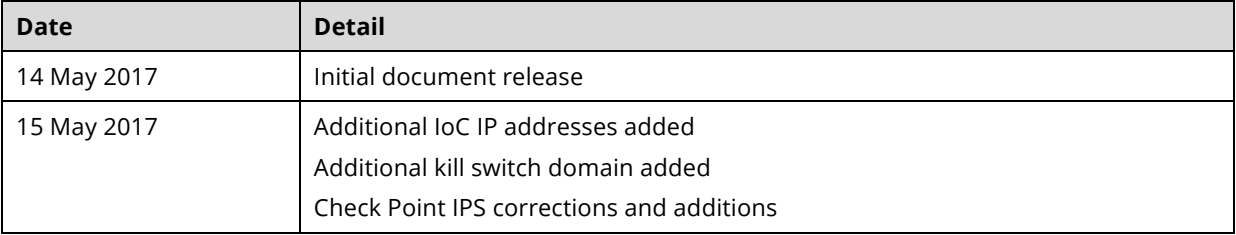

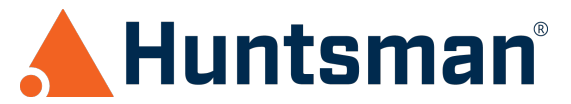

# **APPENDIX – INDICATORS OF COMPROMISE**

The following indicators of compromise can be used by Huntsman® to detect the presence of WannaCry on an infected system.

#### **IP Addresses**

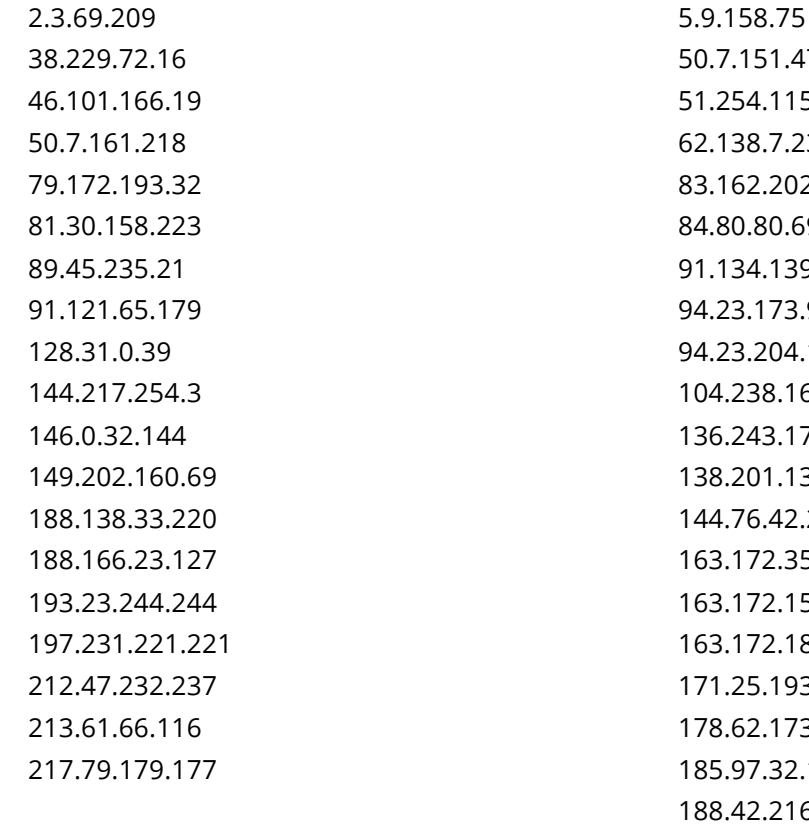

50.7.151.47 254.115.225 62.138.7.231 83.162.202.182 80.69 91.134.139.207 23.173.93 23.204.175 104.238.167.111 136.243.176.148 138.201.132.17 144.76.42.239 163.172.35.247 163.172.153.12 163.172.185.132 171.25.193.9 178.62.173.203 185.97.32.18 188.42.216.83 198.199.90.205 217.172.190.251

#### **Kill Switch Domains**

Iuqerfsodp9ifjaposdfjhgosurijfaewrwergwea.com Ifferfsodp9ifjaposdfjhgosurijfaewrwergwea.com ayylmaotjhsstasdfasdfasdfasdfasdfasdfasdf.com

### **Tor Domains**

rphjmrpwmfv6v2e.onion gx7ekbenv2riucmf.onion 57g7spgrzlojinas.onion xxlvbrloxvriy2c5.onion 76jdd2ir2embyv47.onion cwwnhwhlz52maqm7.onion

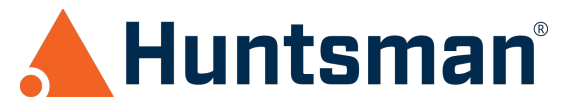

# **APPENDIX – THIRD PARTY IPS DETECTIONS**

### **Snort Rules**

- 41978
- 42329-42332
- $42340$

# **Check Point IPS Protections**

- Microsoft Windows EternalBlue SMB Remote Code Execution CPAI-2017-0332
- Microsoft Windows SMB Remote Code Execution (MS17-010: CVE-2017-0143) CPAI-2017-0177
- Microsoft Windows SMB Remote Code Execution (MS17-010: CVE-2017-0144) CPAI-2017-0198
- Microsoft Windows SMB Remote Code Execution (MS17-010: CVE-2017-0145) CPAI-2017-0200
- Microsoft Windows SMB Remote Code Execution (MS17-010: CVE-2017-0146) CPAI-2017-0203
- Microsoft Windows SMB Information Disclosure (MS17-010: CVE-2017-0147) CPAI-2017- 0205
- Microsoft Windows NT Null CIFS Sessions
- Non-Compliant CIFS

### **Trend Micro TippingPoint Filters**

- 5614, 27433, 27711, 27935, 27928
- ThreatDV Filter 30623
- Policy Filter 11403

### **McAfee NPS Signatures**

- 0x43c0b800 NETBIOS-SS: Windows SMBv1 identical MID and FID type confusion vulnerability (CVE-2017-0143)
- 0x43c0b400 NETBIOS-SS: Windows SMB Remote Code Execution Vulnerability (CVE-2017-0144)
- 0x43c0b500 NETBIOS-SS: Windows SMB Remote Code Execution Vulnerability (CVE-2017-0145)
- 0x43c0b300 NETBIOS-SS: Microsoft Windows SMB Out of bound Write Vulnerability (CVE-2017-0146)
- 0x43c0b900 NETBIOS-SS: Windows SMBv1 information disclosure vulnerability (CVE-2017-0147)
- A dedicated UDS is also available from KB55447 for supported customers